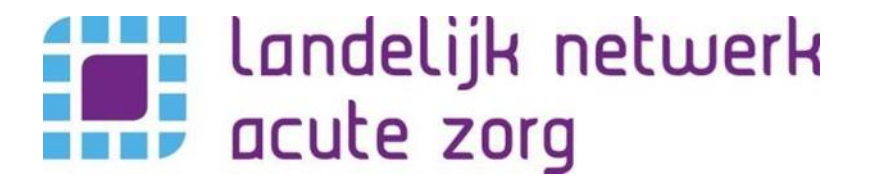

# **Webapplicatie**

# **Kwaliteitskader Spoedzorgketen**

**Auteur:** Werkgroep kwaliteitskader LNAZ **Datum:** Maart 2019

# **Inhoud**

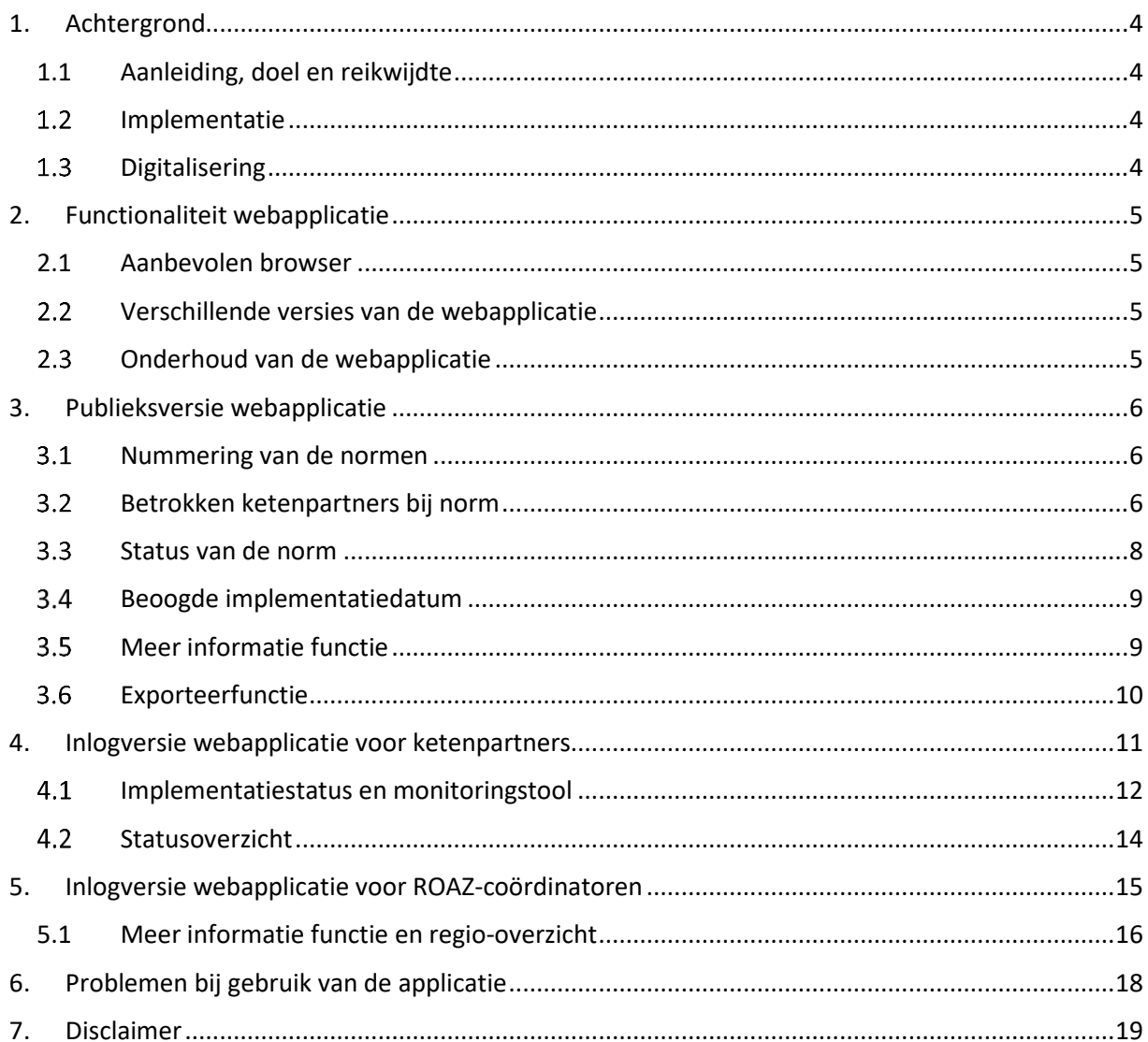

# <span id="page-3-0"></span>**1. Achtergrond**

Het Kwaliteitskader Spoedzorgketen beschrijft hoe partijen in de zorg met elkaar willen samenwerken om iedere patiënt met een acute zorgvraag 24/7 spoedzorg van goede kwaliteit te bieden. Het kwaliteitskader is een landelijk kader voor de samenwerking tussen ketenpartners en beschrijft de minimale vereisten voor de regionale organisatie van de spoedzorg. Het kwaliteitskader is opgesteld door bij de spoedzorg betrokken organisaties.

### <span id="page-3-1"></span>**1.1 Aanleiding, doel en reikwijdte**

Begin 2015 zijn partijen in de spoedzorg, (mede) op initiatief van en gefaciliteerd door Zorginstituut Nederland, gestart met het in kaart brengen van de kwaliteit van de spoedzorgketen. Een belangrijk onderdeel hiervan vormde onderzoek in de Regionaal Overleg Acute Zorgketen (ROAZ)-regio's naar hoe het pad van de patiënt door de spoedzorgketen verloopt voor verschillende ingangsklachten (patient journeys). De bevindingen uit de patient journeys en de resultaten van desk research van SiRM naar de beschikbare normen en richtlijnen voor de spoedzorgketen vormen de basis voor het kwaliteitskader. Het kader richt zich op de kwaliteit van de spoedzorg die zorgverleners in ketenverband leveren en beschrijft normen, richtlijnen en aanbevelingen voor de samenwerking van de schakels in de keten. Het kwaliteitskader richt zich niet op de kwaliteit van zorg door individuele aanbieders als daarbij geen sprake is van samenwerking met andere zorgaanbieders in de keten. Het kwaliteitskader is gericht op de huisartsenspoedzorg, ambulancezorg, zorg geleverd door de mobiele medische teams (MMT) en de acute ziekenhuiszorg. De ambitie van partijen is om in een volgende versie van het kwaliteitskader verbinding te maken met de partijen die de andere vormen van spoedzorg leveren. Bij de vormgeving van de organisatie van de spoedzorg dient het kwaliteitskader als leidend document met normen waaraan moet worden voldaan.

#### <span id="page-3-2"></span> $1.2$ **Implementatie**

De implementatie van het kader vindt plaats in de ROAZ-regio's; het kader biedt ruimte en richting om regionaal invulling te geven aan de organisatie van spoedzorg. Er is een implementatieplan in voorbereiding. Het implementatieplan bevat de uiterlijke datum van realisatie van de nieuwe veldnormen en beschrijft welke acties nodig zijn en welke partijen actie ondernemen bij de implementatie.

#### <span id="page-3-3"></span> $1.3$ **Digitalisering**

Het kwaliteitskader is veelomvattend en was eerder enkel beschikbaar in pdf. Niet alle normen hebben betrekking op alle ketenpartners en ook verschillen de normen bijvoorbeeld wat betreft status (aanbeveling, bestaande norm, nieuwe norm), uiterlijke realisatiedatum en het niveau van implementatie (een individuele ketenpartner, of meerdere ketenpartners, of landelijk). Hierdoor kan het voor ketenpartners lastig zijn snel inzicht te hebben in de normen waar zij aan moeten voldoen. Om ketenpartners te ondersteunen en meer overzicht te geven heeft de werkgroep kwaliteitskader van het Landelijk Netwerk Acute Zorg (LNAZ) met daarin ROAZ-coördinatoren uit enkele regio's het Kwaliteitskader Spoedzorgketen gedigitaliseerd. Door middel van de webapplicatie kunnen normen eenvoudig worden opgezocht, geordend, geëxporteerd en verspreid worden. Tevens is het voor ketenpartners mogelijk de voortgang van de implementatie binnen de eigen organisatie bij te houden en kunnen ROAZ-coördinatoren regio-overzichten genereren. In deze handleiding worden de verschillende functionaliteiten van de webapplicatie verder toegelicht.

# <span id="page-4-0"></span>**2. Functionaliteit webapplicatie**

### <span id="page-4-1"></span>**2.1 Aanbevolen browser**

Voor optimaal gebruik van de webapplicatie Kwaliteitskader Spoedzorgketen wordt Google Chrome geadviseerd. Het verdient aanbeveling om pop-ups toe te staan in de browser.

#### <span id="page-4-2"></span> $2.2$ **Verschillende versies van de webapplicatie**

Er zijn drie verschillende versies van de webapplicatie ontwikkeld:

- [Publieksversie](#page-5-0) webapplicatie: deze versie is vrij toegankelijk en voor iedere geïnteresseerde beschikbaar. Binnen de publieksversie bestaat de mogelijkheid om alle normen in te zien, filters aan te brengen en het kwaliteitskader te exporteren naar Excel.
- Inlogversie [webapplicatie voor](#page-10-0) ketenpartners: voor ketenpartners is een inlogversie van de webapplicatie ontwikkeld. Naast de functionaliteiten van de publiekversie bestaat in deze versie de mogelijkheid om de implementatiestatus in te vullen en de voortgang van de implementatie te monitoren.
- Inlogversie webapplicatie voor [ROAZ-coördinatoren:](#page-14-0) een van de normen opgenomen in het kwaliteitskader stelt dat de ROAZ-coördinatoren de voortgang van de implementatie in de betreffende ROAZ-regio's monitoren. Hiervoor is voor ROAZ-coördinatoren een aparte inlogversie van de webapplicatie ontwikkeld.

#### <span id="page-4-3"></span> $2.3$ **Onderhoud van de webapplicatie**

LNAZ draagt zorg voor het up-to-date houden van de webapplicatie en het doorvoeren van eventuele (tekstuele) wijzigingen in het Kwaliteitskader Spoedzorgketen.

Bent u een ketenpartner/zorgaanbieder en heeft u vragen over het kwaliteitskader of deze webapplicatie? Neemt u dan contact op met uw ROAZ-coördinator/contactpersoon bij het netwerk acute zorg in uw regio.

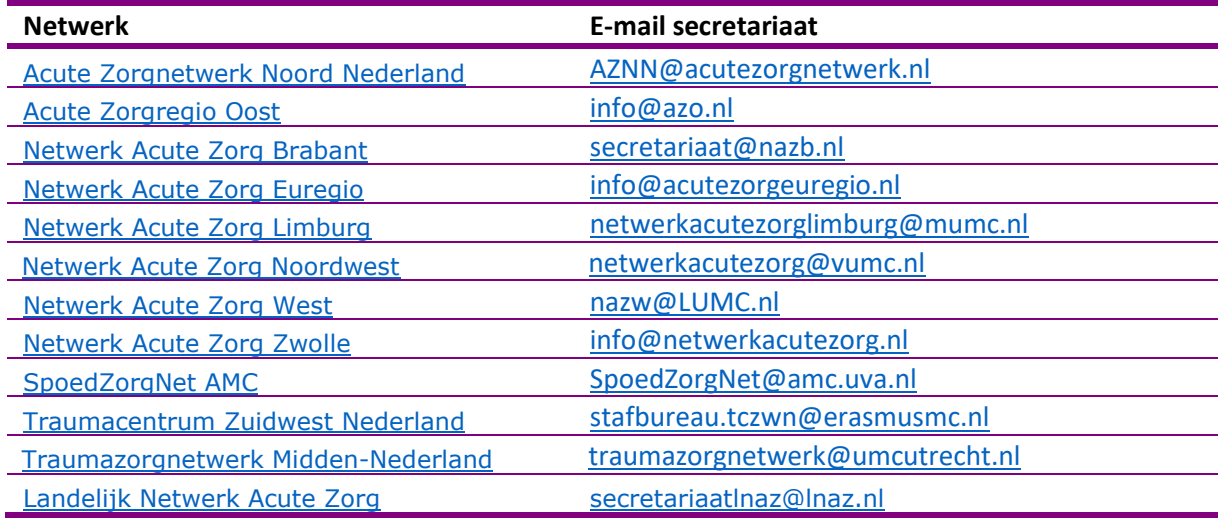

# <span id="page-5-0"></span>**3. Publieksversie webapplicatie**

Het Kwaliteitskader Spoedzorgketen kan bereikt worden via [www.kwaliteitskaderspoedzorgketen.nl](http://www.kwaliteitskaderspoedzorgketen.nl/) en [www.kwaliteitskaderspoedzorg.nl,](http://www.kwaliteitskaderspoedzorg.nl/) waarna de volgende homepage wordt getoond. Men komt automatisch op de publieksversie terecht.

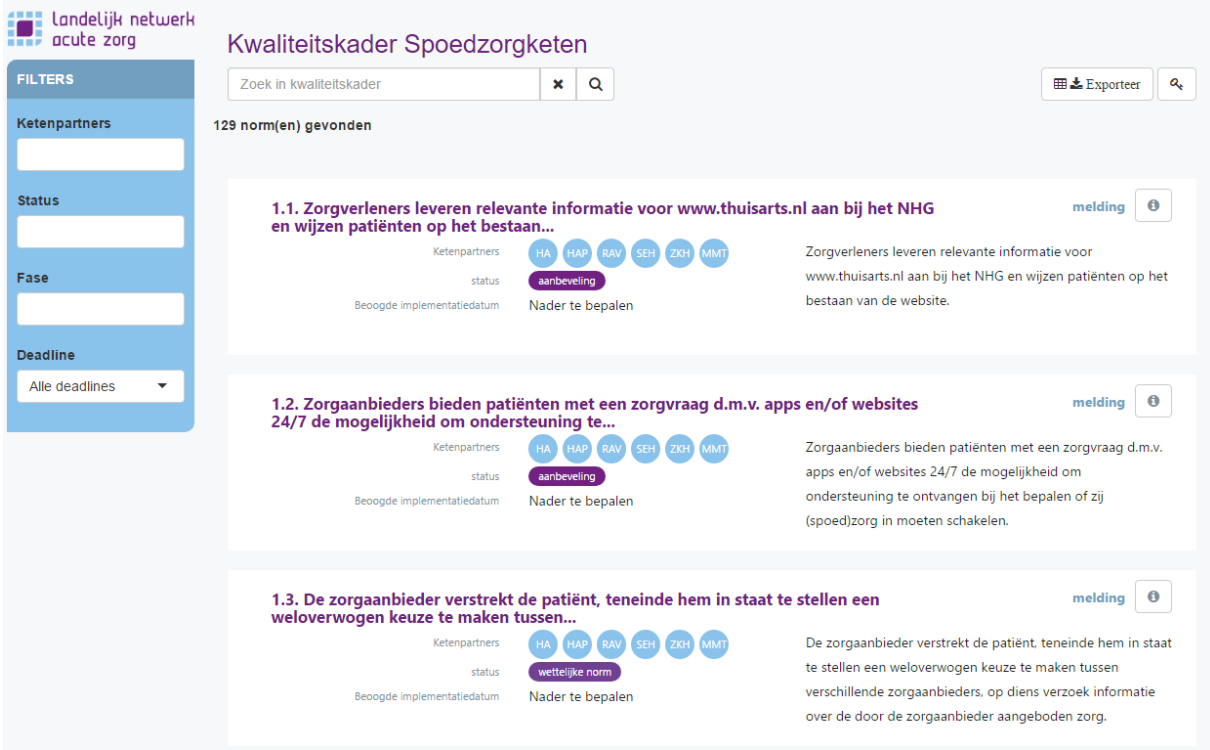

#### <span id="page-5-1"></span> $3.1$ **Nummering van de normen**

Op de homepage worden (als er geen filters zijn ingevoerd) in een doorlopende lijst alle normen uit het kwaliteitskader getoond. De normen zijn opeenvolgend genummerd. Het eerste nummer vertegenwoordigd de fase in de keten die een patiënt doorloopt: 1. Melding; 2. Triage; 3. Zorgcoördinatie; 4. Diagnostiek en behandeling; 5. Coördinatie uitstroom; 6. Keteninformatie; 7. Ketenevaluatie. Het tweede nummer vertegenwoordigd het nummer van de norm binnen de betreffende fase in de keten. In totaal bestaat het kader uit 129 normen.

#### <span id="page-5-2"></span> $3.2$ **Betrokken ketenpartners bij norm**

Per norm is inzichtelijk gemaakt welke ketenpartners bij de norm betrokken zijn. Afkortingen voor de betreffende ketenpartners zijn opgenomen in de blauwe bollen. De afkortingen, die tevens via de 'mouse-overs' zichtbaar worden, zijn:

- $H = Huisartsenpraktijk$
- $\bullet$  HAP = Huisartsenpost
- RAV = Regionale Ambulance Voorziening
- SEH = Spoedeisende Hulp
- $\bullet$  ZKH = Ziekenhuis
- MMT = Mobiel Medisch Team
- RZC = ROAZ-coördinator (het (stafbureau van het) netwerk acute zorg in uw regio)
- ZVZ = zorgverzekeraar

Via de filterfunctie aan de linkerzijde van het scherm is het mogelijk om op een type ketenpartner(s) te filteren. Enkel de normen waaraan de betreffende ketenpartner(s) moeten voldoen, worden daarna zichtbaar (zie afbeeldingen hieronder).

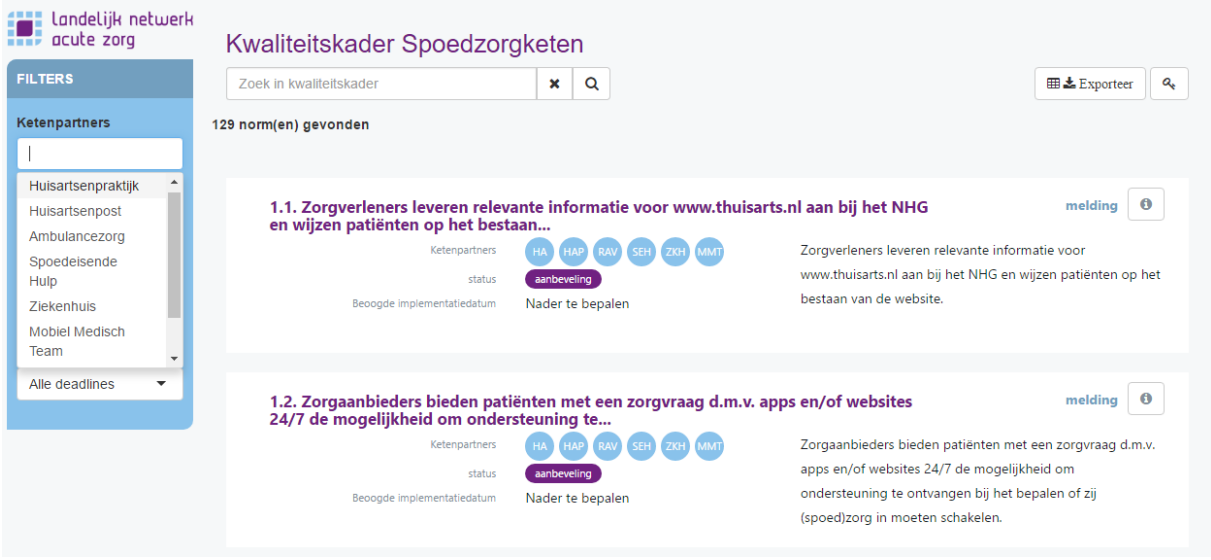

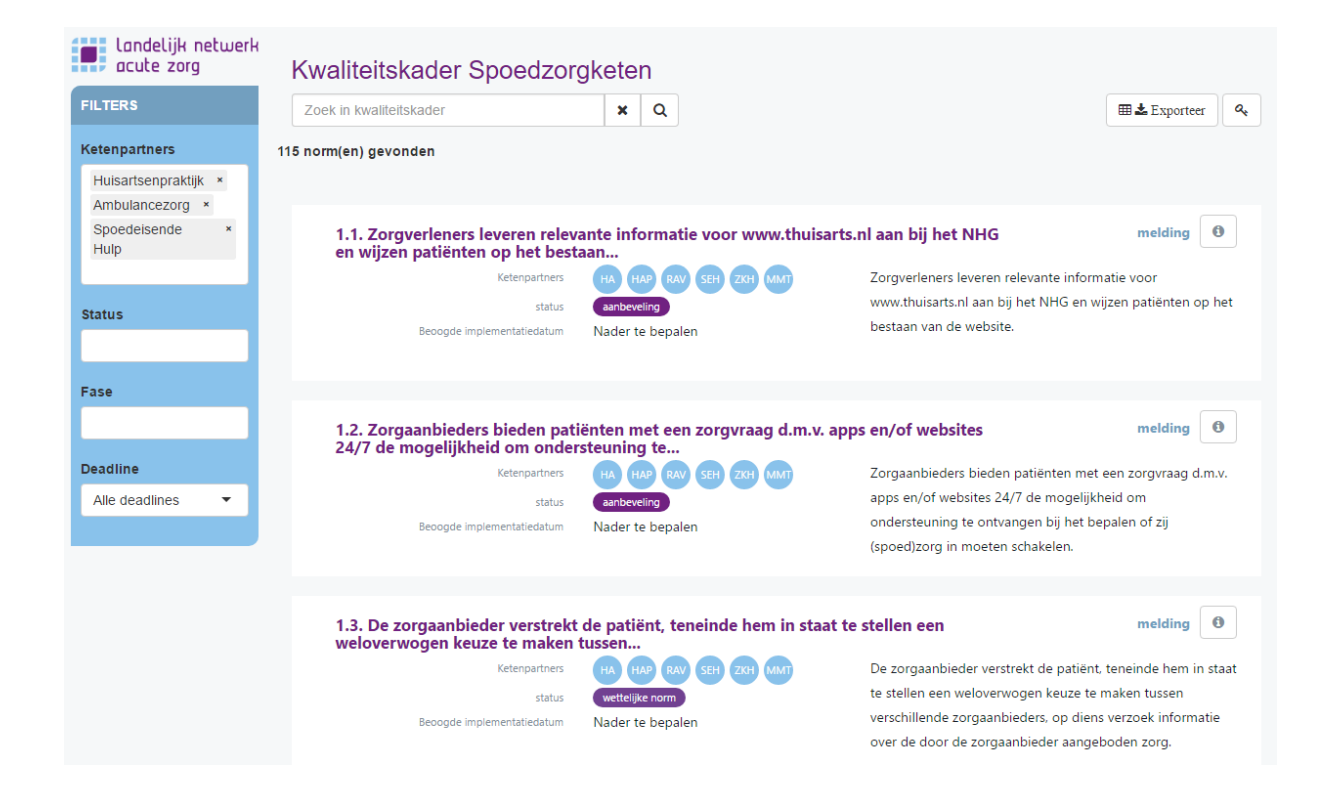

#### <span id="page-7-0"></span> $3.3$ **Status van de norm**

Het Kwaliteitskader Spoedzorgketen beschrijft bestaande landelijke normen en richtlijnen, nieuwe (veld)normen waar partijen aan moeten voldoen en tevens doet het aanbevelingen die de kwaliteit van de spoedzorgketen bevorderen. Per norm is dan ook de status inzichtelijk gemaakt:

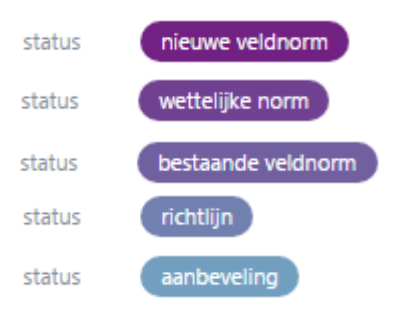

Via de filterfunctie aan de linkerzijde van het scherm is het mogelijk om op de status te filteren zodat bijvoorbeeld enkel nieuwe veldnormen zichtbaar worden (zie afbeeldingen hieronder).

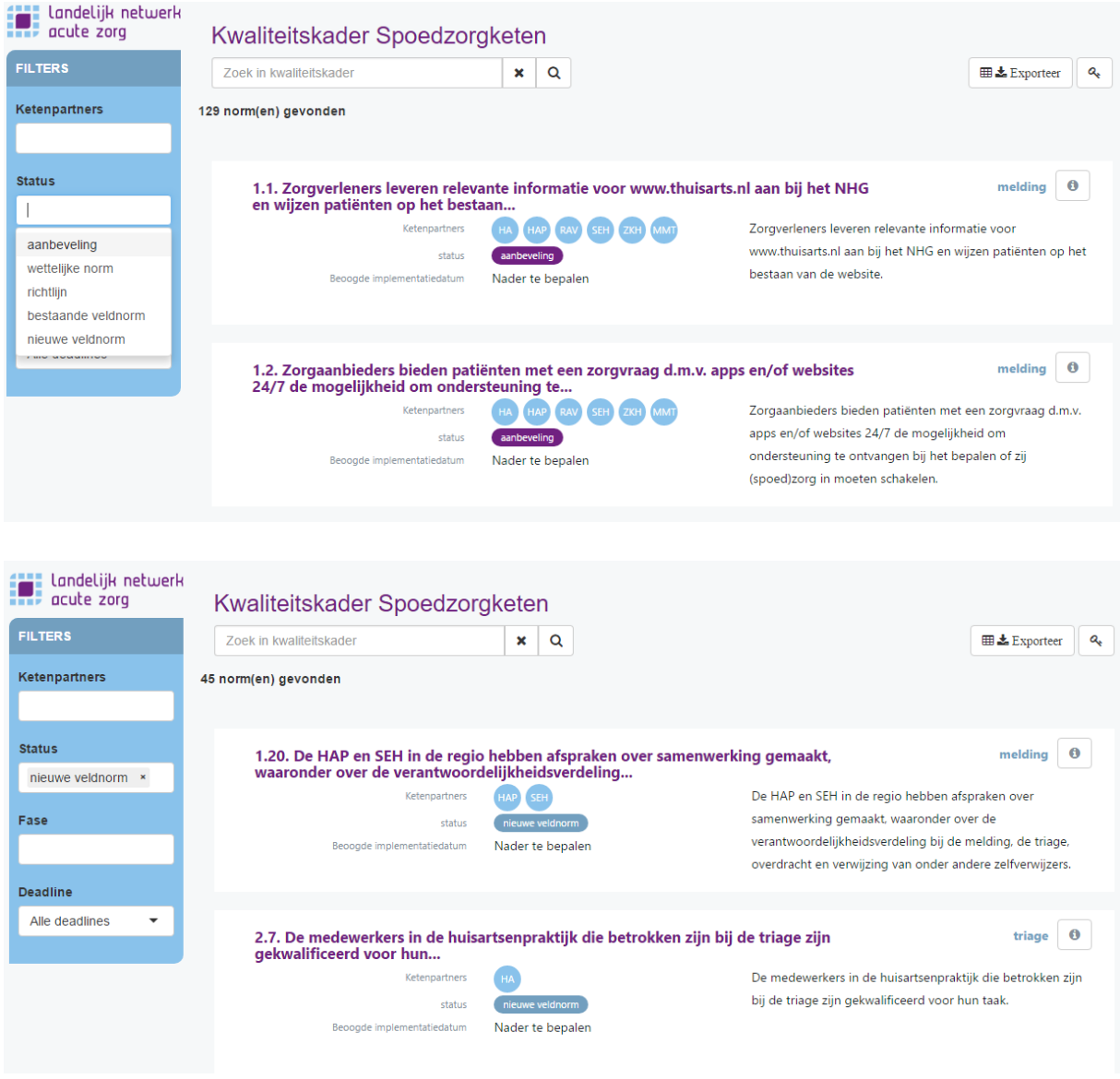

#### <span id="page-8-0"></span> $3.4$ **Beoogde implementatiedatum**

Om de volledige implementatie van het Kwaliteitskader Spoedzorgketen te realiseren, wordt voor iedere norm een beoogde implementatiedatum gehanteerd. Voor reeds bestaande (wettelijke) normen en richtlijnen is de implementatiedatum 'verstreken'. Dit wordt dan ook als zodanig aangegeven. Voor nieuwe veldnormen wordt door de koepelpartijen betrokken bij de totstandkoming van het kwaliteitskader een beoogde implementatiedatum gegeven. Zodra deze beschikbaar zijn, zullen ze in de webapplicatie worden opgenomen. De implementatiedatum is direct op de homepage zichtbaar. Tevens kan via de filterfunctie aan de linkerzijde op de implementatiedatum gefilterd worden.

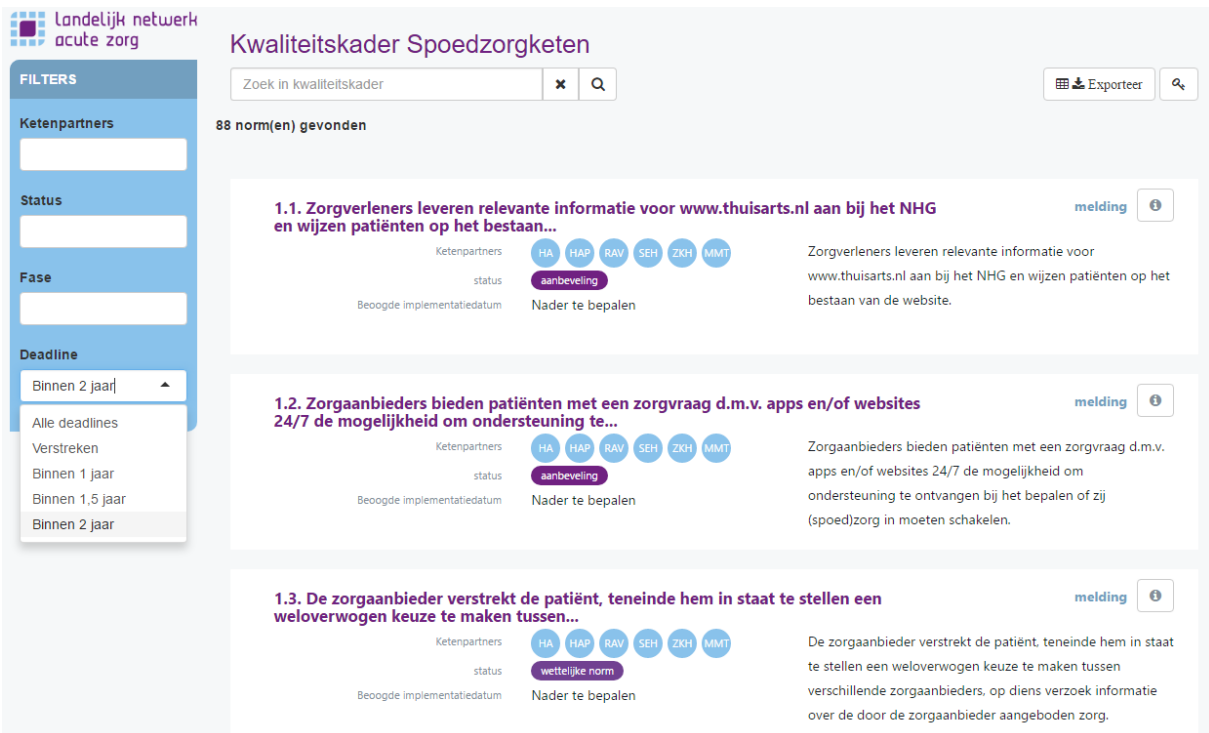

#### <span id="page-8-1"></span> $3.5$ **Meer informatie functie**

Op de homepage wordt slechts een deel van de betreffende norm getoond. Via de 'meer informatie functie' (zie geel vlak) kunt u de volledige norm lezen. Tevens wordt per norm het doel hiervan benoemd.

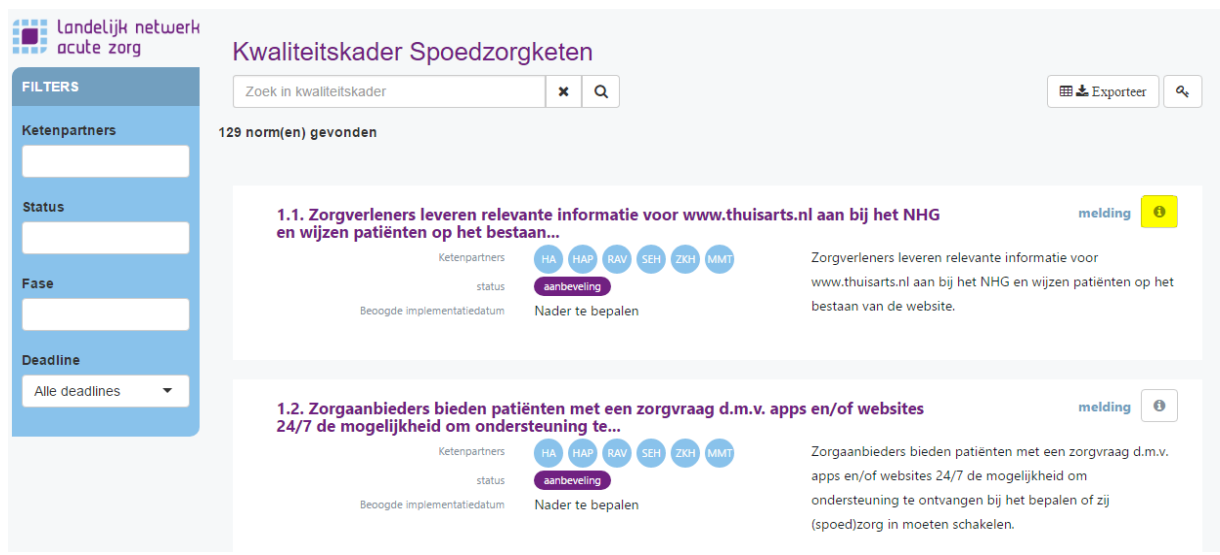

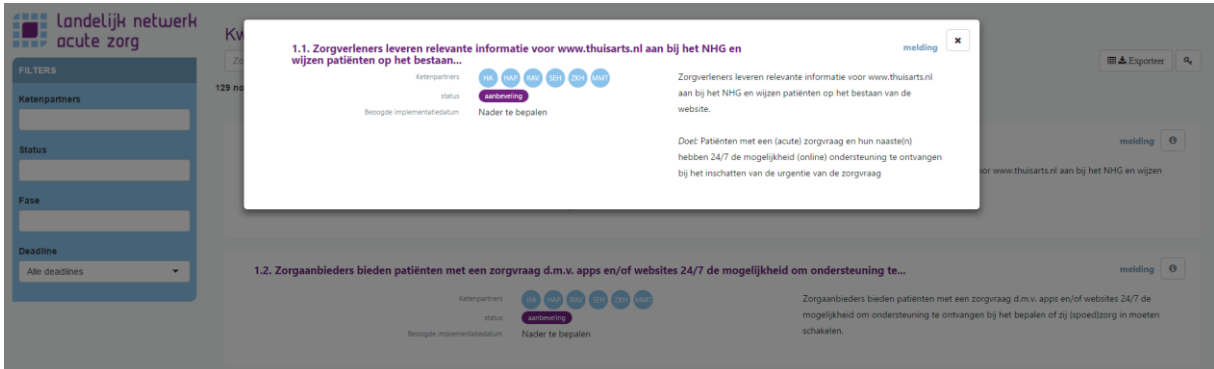

#### <span id="page-9-0"></span> $3.6$ **Exporteerfunctie**

In de rechterbovenhoek van de homepage vindt u de exporteerfunctie. Via deze functie is het mogelijk het Kwaliteitskader Spoedzorgketen volledig of zoals u het heeft samengesteld d.m.v. de filterfunctie naar een Excelbestand te exporteren en op te slaan.

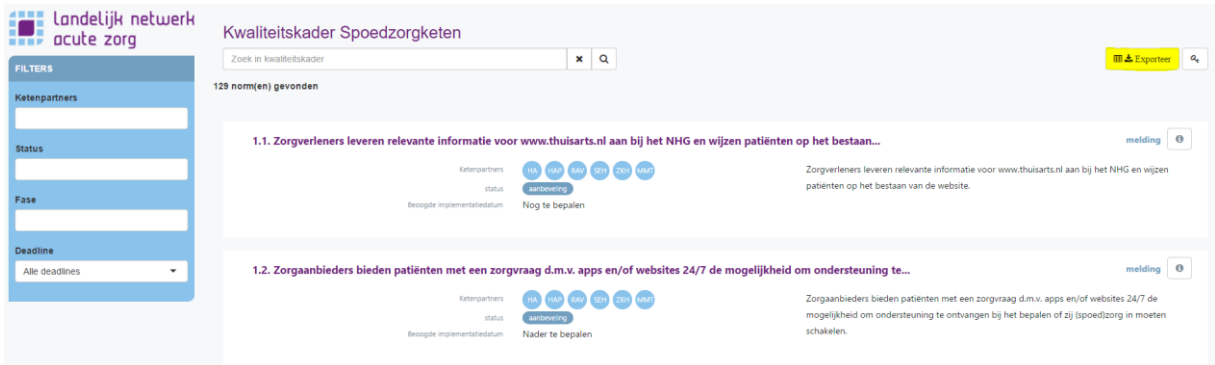

## <span id="page-10-0"></span>**4. Inlogversie webapplicatie voor ketenpartners**

Naast de publieksversie is voor ketenpartners ook een inlogversie van de webapplicatie Kwaliteitskader Spoedzorgketen ontwikkeld. Deze inlogversie is te bereiken via het sleuteltje rechtsboven op de homepage van de publieksversie.

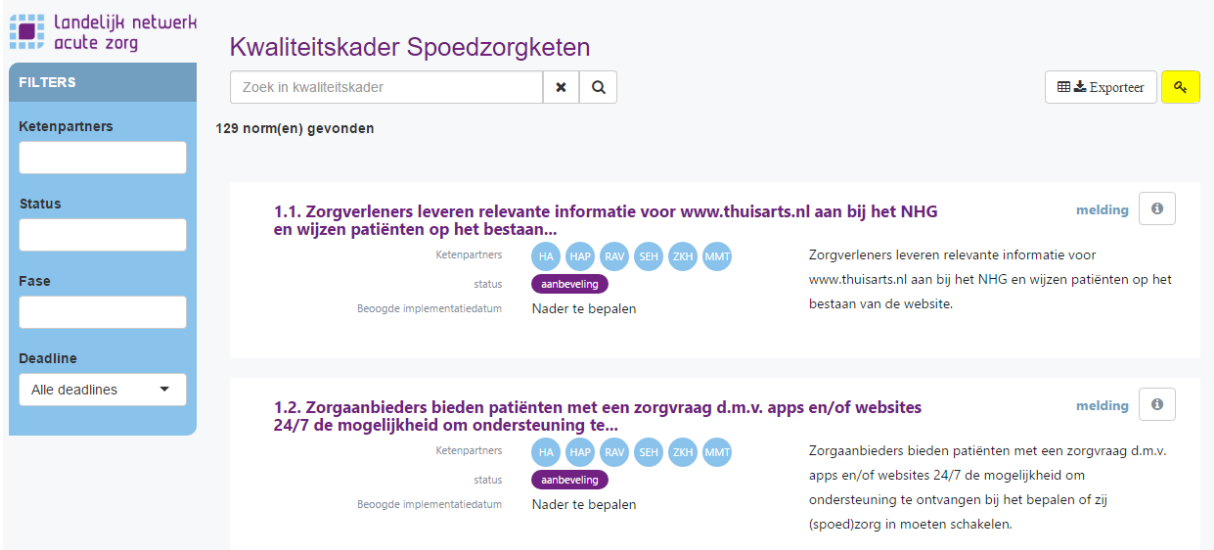

Iedere ketenpartner in de verschillende ROAZ-regio's krijgt de mogelijkheid om in te loggen in het Kwaliteitskader Spoedzorgketen. De inloggegevens worden verstrekt door de ROAZ-coördinatoren via de netwerken acute zorg in de betreffende ROAZ-regio.

- [Acute Zorgnetwerk Noord Nederland](https://www.acutezorgnetwerk.nl/)
- [Acute Zorgregio Oost](https://www.azo.nl/)
- [Netwerk Acute Zorg Brabant](http://www.nazb.nl/)
- [Netwerk Acute Zorg Euregio](https://www.acutezorgeuregio.nl/)
- [Netwerk Acute Zorg Limburg](http://www.nazl.nl/)
- [Netwerk Acute Zorg Noordwest](https://www.netwerkacutezorgnoordwest.nl/)
- [Netwerk Acute Zorg West](https://www.lumc.nl/org/nazw/)
- [Netwerk Acute Zorg Zwolle](https://www.netwerkacutezorg.nl/)
- [SpoedZorgNet AMC](https://www.spoedzorgnet.nl/)
- [Traumacentrum Zuidwest Nederland](https://www.erasmusmc.nl/tczwn/)
- [Traumazorgnetwerk Midden-Nederland](https://www.traumazorgnetwerkmn.nl/)

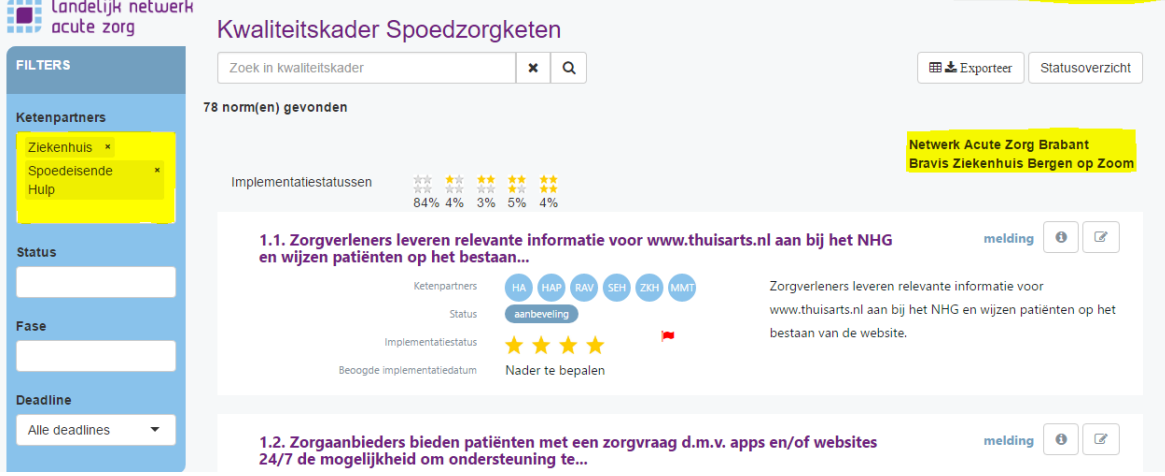

Logged in as testzorgaanbieder Logout

De homepage van de inlogversie vertoont grote gelijkenissen met de publieksversie. Rechts in het scherm wordt getoond onder welke ROAZ-regio de ingelogde organisatie valt en welke organisatie het betreft. In het getoonde voorbeeld in deze handleiding betreft het Bravis ziekenhuis Bergen op Zoom binnen Netwerk Acute Zorg Brabant.

Wanneer een ketenpartner/organisatie inlogt, wordt direct de filterfunctie aangepast overeenkomstig met het type ketenpartner. Bijvoorbeeld, als een ziekenhuis inlogt, worden automatisch enkel de normen getoond die op een ziekenhuis of spoedeisende hulp van toepassing zijn. Tevens zijn er binnen de inlogversie een aantal extra functies beschikbaar. Deze worden hieronder verder toegelicht.

#### <span id="page-11-0"></span> $4.1$ **Implementatiestatus en monitoringstool**

Voor ketenpartners is het mogelijk de voortgang van de implementatie van iedere norm bij te houden. Via het monitoringsicoontje rechts in het scherm (zie gele vlakje) krijgt u toegang tot een pop-up scherm. **Belangrijk**: De informatie die hierin ingevuld wordt, is niet te zien in de publieksversie of voor andere ketenpartners. Enkel de organisatie die het betreft en de ROAZ-coördinator van de betreffende ROAZ-regio kunnen dit zien om de voortgang bij de individuele ketenpartners en in de gehele regio te monitoren. Informatie over de voortgang zal niet zonder meer gedeeld worden.

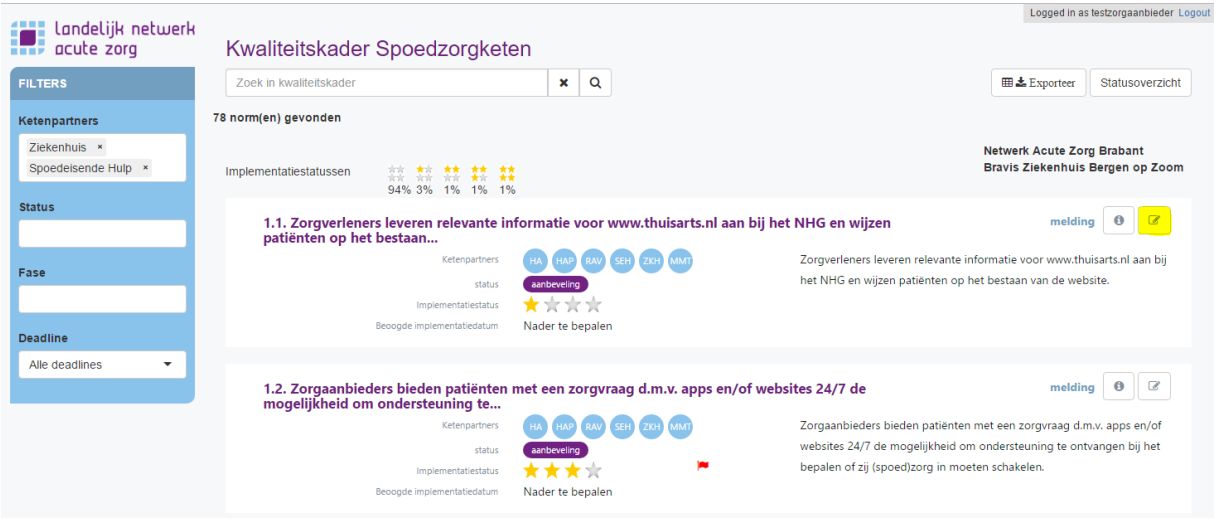

In het pop-up scherm (zie afbeelding hieronder) kunt u een aantal zaken aangeven. U kunt:

- de implementatiestatus van de betreffende norm invullen en aanpassen;
- aangeven of de norm prioriteit heeft (rode vlaggetje);
- opmerkingen toevoegen;
- extra informatie toevoegen, o.a.:
	- o welke afspraken in uw organisatie of tussen u en andere ketenpartners zijn gemaakt over de betreffende norm;
	- o bestanden uploaden (bijvoorbeeld afsprakendocumenten) en aangeven of deze bestanden ook toegankelijk mogen zijn voor andere ketenpartners in uw ROAZ-regio.

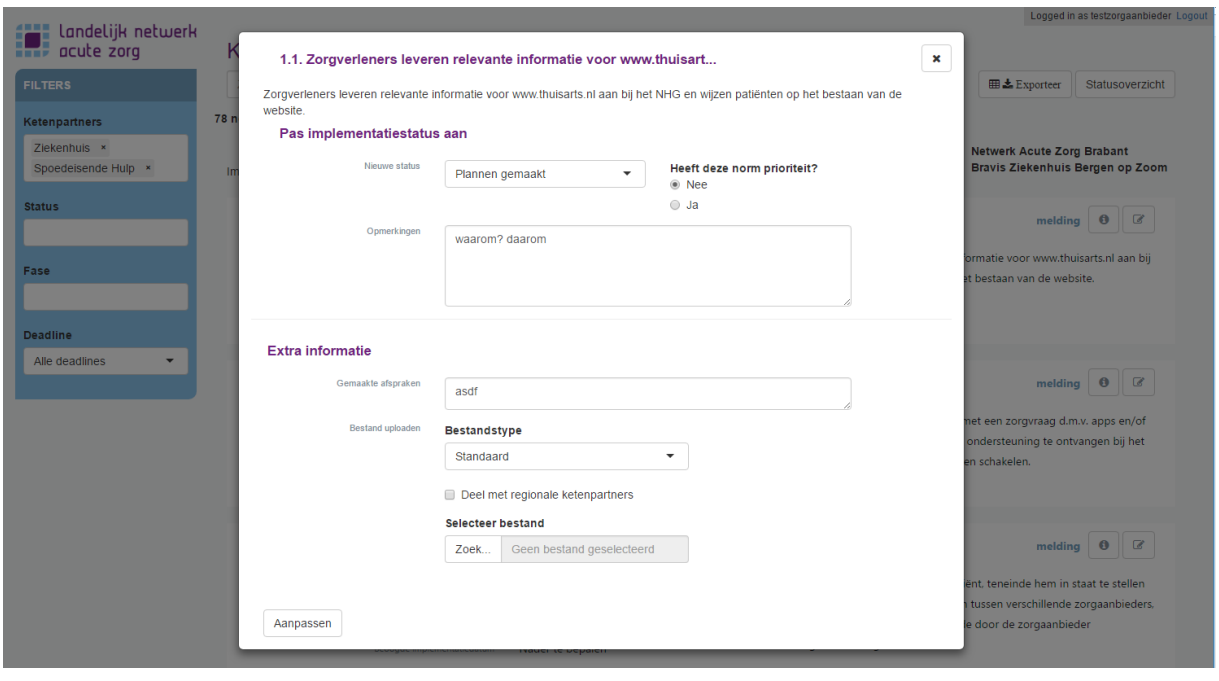

De implementatiestatus kent vier categorieën:

- Nog geen plannen gemaakt (1 ster): *Er zijn (vooralsnog) geen plannen gemaakt om deze normen te implementeren*;
- Plannen gemaakt (2 sterren): *Er zijn plannen gemaakt om deze normen in te voeren*;
- Implementatie gestart (3 sterren): *Er wordt aan de implementatie van deze normen gewerkt*;
- Geïmplementeerd (4 sterren): *Deze normen zijn volledig geïmplementeerd in de organisatie*.

NB als u de implementatiestatus nog niet eerder heeft ingevuld, zijn de sterren niet ingekleurd en dus grijs.

Via de knop 'aanpassen' slaat u de door u ingevoerde informatie op en wordt deze zowel op de homepage als via de 'meer informatie functie' zichtbaar.

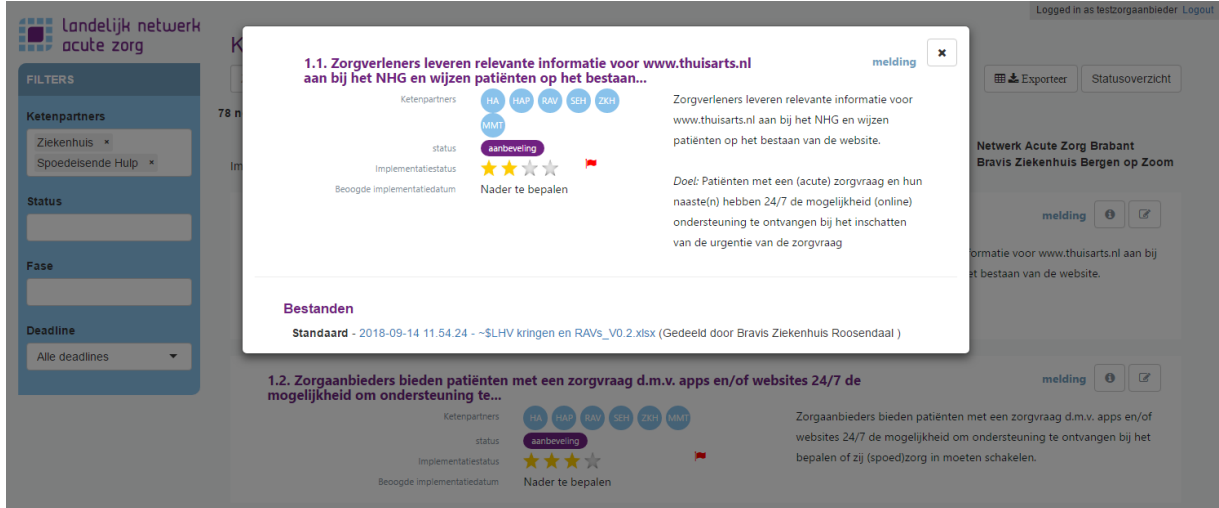

Naast dat per norm de implementatiestatus zichtbaar is, worden de 'implementatiestatussen' van alle op uw organisatie van toepassing zijnde normen voor u zichtbaar op de homepage. In één oogopslag kunt u zien voor hoeveel % van de normen:

- u de implementatiestatus nog niet hebt ingevuld (geen ingekleurde sterren);
- u nog geen plannen voor implementatie heeft gemaakt (1 ster);
- u plannen voor implementatie heeft gemaakt (2 sterren);
- u de implementatie bent gestart (3 sterren);
- de implementatie is afgerond; norm is volledig ingevoerd (4 sterren).

NB de implementatiestatus van de gekozen filter(s) wordt zichtbaar. Wanneer geen filter wordt gekozen, wordt de implementatiestatus berekend over alle voor de organisatie geldende normen. Wanneer de filter 'nieuwe norm' wordt gekozen, wordt de implementatiestatus berekend over alle nieuw te implementeren normen die voor de organisatie gelden etc.

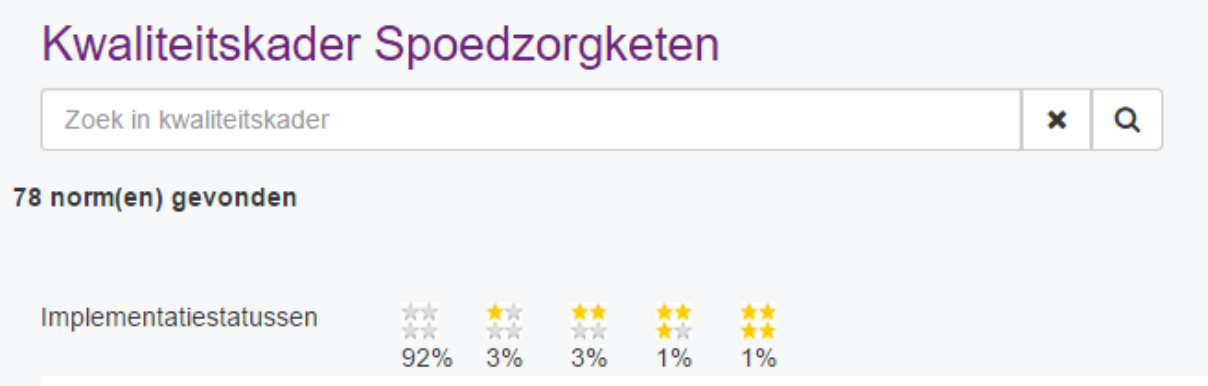

#### <span id="page-13-0"></span> $4.2$ **Statusoverzicht**

Als ingelogde gebruiker heeft u tevens de mogelijkheid om via de functie 'statusoverzicht' een overzicht van de voor u van toepassing zijnde normen te genereren. **Let op:** in dit overzicht worden enkel de normen getoond waarvoor u de implementatiestatus heeft ingevuld en waarop op dat moment wordt gefilterd (zie afbeelding).

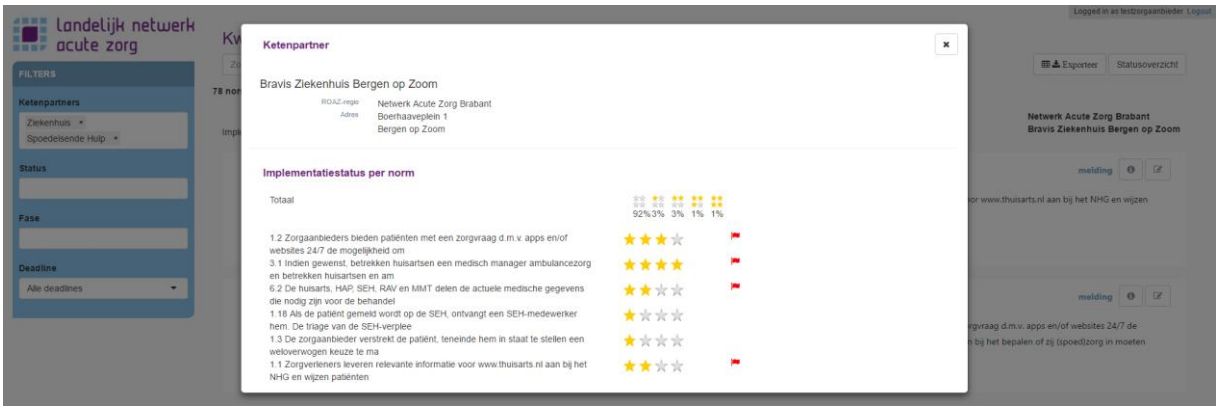

## <span id="page-14-0"></span>**5. Inlogversie webapplicatie voor ROAZ-coördinatoren**

Het monitoren van de voortgang van de implementatie van het Kwaliteitskader Spoedzorgketen is een van de normen uit het kader. Aan iedere ROAZ-coördinator worden daarom inloggegevens verstrekt ten behoeve van het monitoren van de voortgang in de betreffende ROAZ-regio. De functionaliteiten in deze versie komen overeen met die van de inlogversie voor ketenpartners. ROAZcoördinatoren hebben de mogelijkheid voor iedere ketenpartner de implementatievoortgang bij te houden via de monitoringsfunctie rechts in het scherm (zie geel vlak in de afbeelding). **Belangrijk:** maak afspraken in de regio met betrekking tot het delen van statusoverzichten.

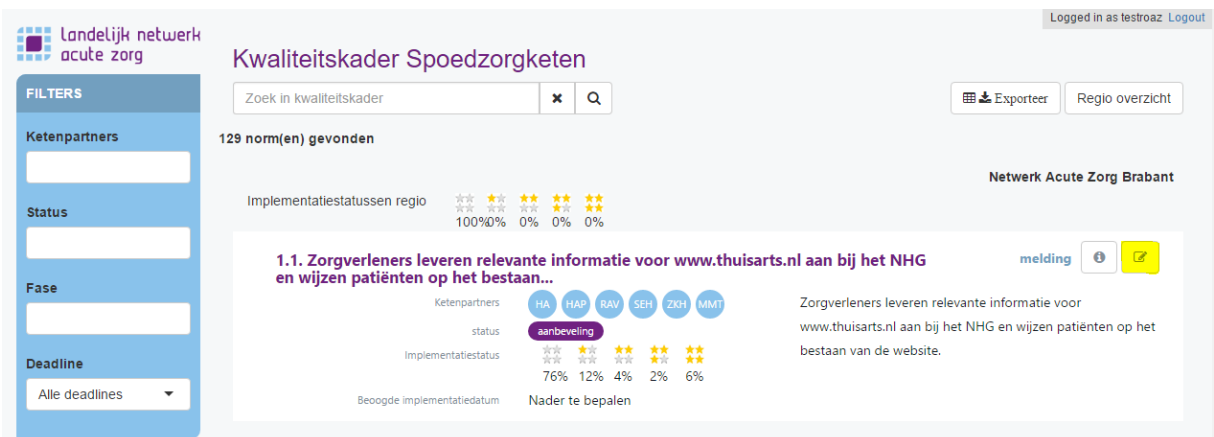

Via het uitklapmenu selecteert u de ketenpartner voor wie u de implementatievoortgang wilt aanpassen:

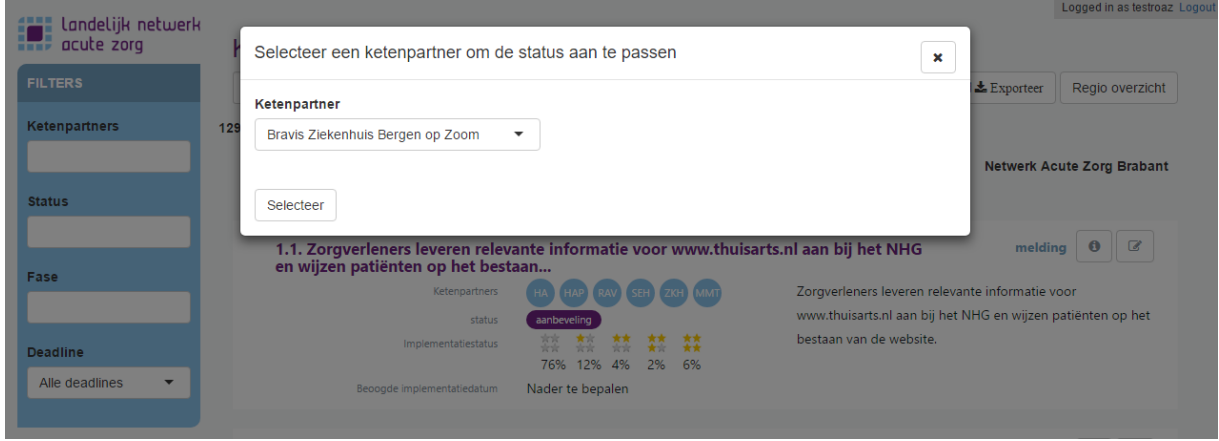

Wanneer een ketenpartner geselecteerd wordt, wordt het volgende pop-up scherm zichtbaar (zie volgende afbeelding). In het pop-up scherm kunt u voor de betreffende norm aangeven wat de implementatiestatus is, of de norm prioriteit heeft en kunt u eventuele opmerkingen plaatsten. Door middel van de knop 'aanpassen' slaat u de ingevoerde gegevens op. Zodra u wijzigingen heeft doorgevoerd, worden deze ook zichtbaar voor de betreffende ketenpartner wanneer deze inlogt.

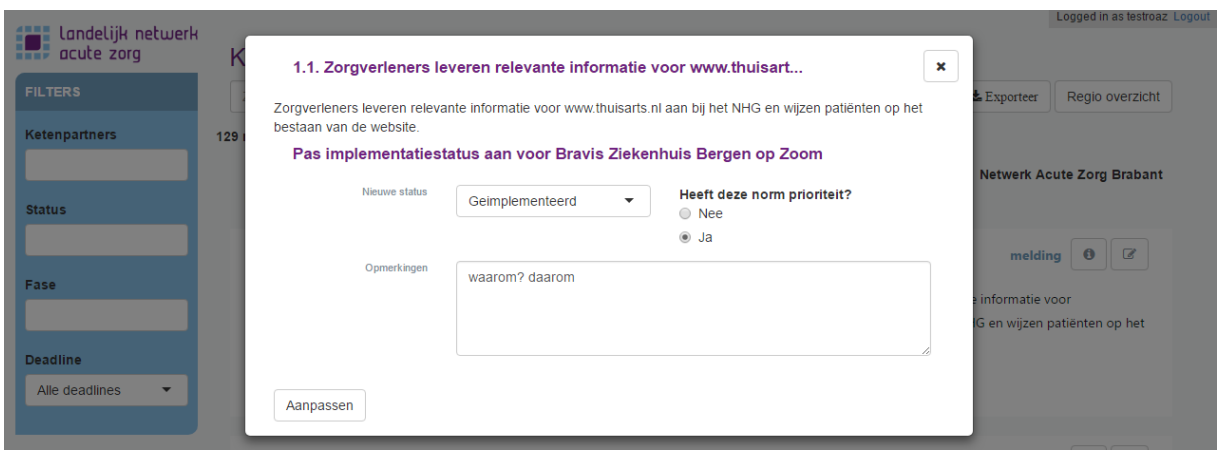

### <span id="page-15-0"></span>**5.1 Meer informatie functie en regio-overzicht**

Als ROAZ-coördinator heeft u per norm de mogelijkheid om een overzicht van de implementatiestatus per ketenpartner te genereren. U bereikt dit overzicht via de 'meer informatie functie' rechts in beeld bij iedere norm.

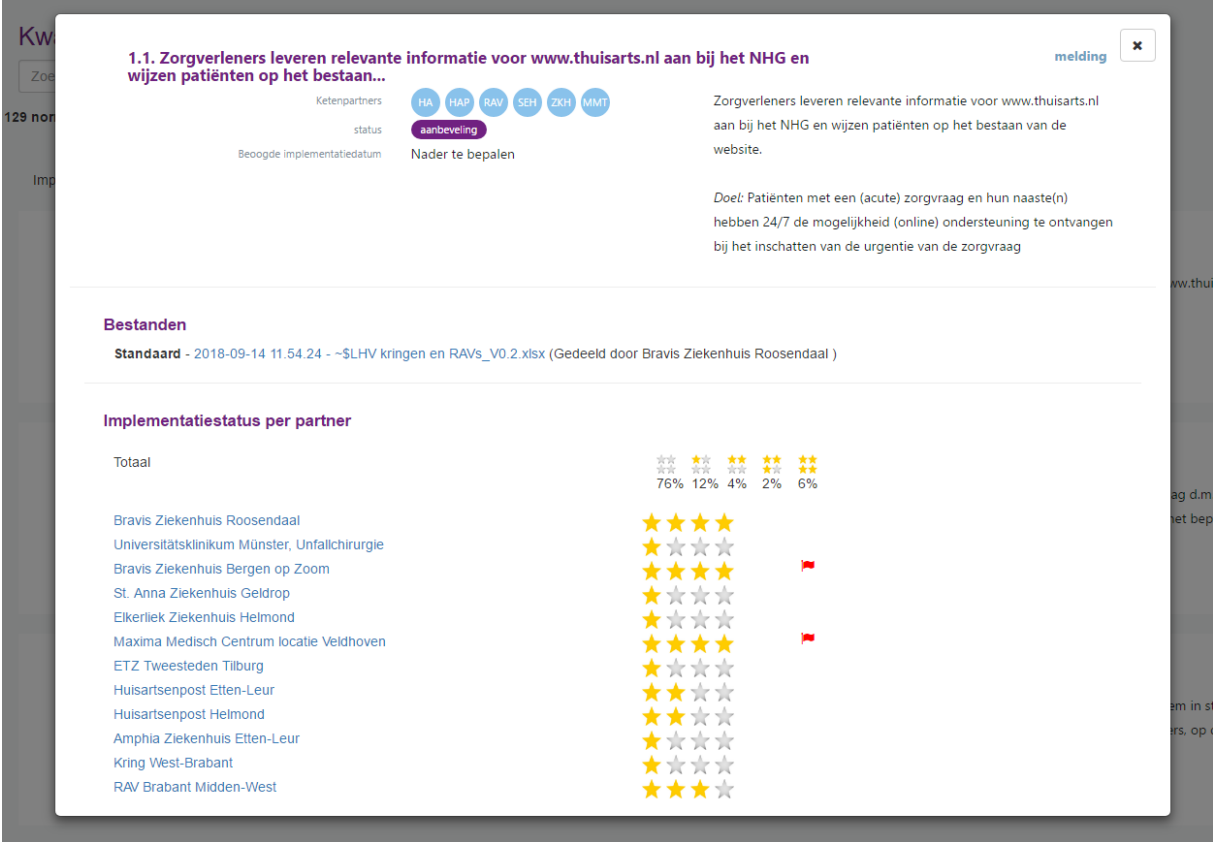

Tevens heeft u de mogelijkheid om een regio-overzicht te genereren door de knop Regio overzicht aan te klikken. In dit overzicht wordt in een oogopslag inzichtelijk gemaakt hoe ver de ketenpartners in uw regio zijn met de implementatie van het gehele Kwaliteitskader spoedzorgketen (de tweede afbeelding hieronder). Via de exporteerfunctie rechtsboven in het scherm kunt u het regio-overzicht als Excelbestand opslaan.

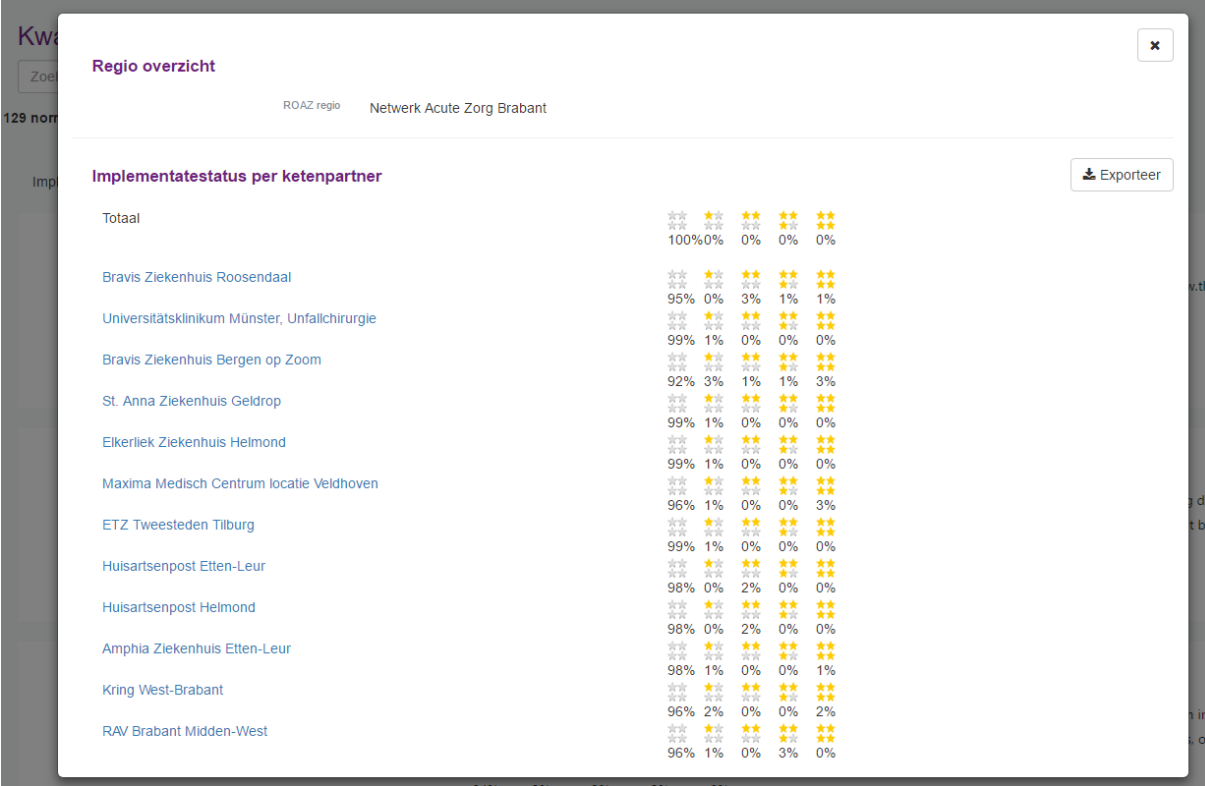

# <span id="page-17-0"></span>**6. Problemen bij gebruik van de applicatie**

Ervaart u een probleem met de applicatie? Lees hieronder de mogelijke oplossing. Komt u er daarna nog niet uit, neem dan contact op met uw ROAZ-coördinator/contactpersoon bij het netwerk acute zorg in uw regio.

### *Geen welkomstmail ontvangen met inloggegevens*

- Indien u al een inlogaccount heeft voor de applicatie van de Landelijke Acute Zorgkaart (LAZK), dan ontvangt u geen aparte welkomstmail meer. U kunt inloggen met hetzelfde e-mailadres en wachtwoord van LAZK. Er moet dan wel een account voor u aangemaakt zijn in de webapplicatie Kwaliteitskader Spoedzorgketen.
- Mogelijk is de welkomstmail in u spammap terechtgekomen. Kijkt u daar of u een mailbericht kunt vinden met afzender [accounts@deviseanalytics.com](mailto:accounts@deviseanalytics.com) of Team Devise. In deze welkomstmail staan aanwijzingen om een wachtwoord aan te maken.
- Mogelijk is de welkomstmail afgevangen door een streng afgestelde spamfilter van uw werkgever. Heeft u een sterk vermoeden dat dit het geval is, neemt u dan contact op met de IT-afdeling van uw werkgever. Zij kunnen de afzender als 'veilig' aanmerken en de mail naar u doorsturen.
- Mogelijk is uw e-mailadres niet juist doorgegeven of overgenomen bij het aanmaken van het account. Indien u vermoedt dat dit het geval is, neem contact op met uw ROAZcoördinator/contactpersoon.

### *Het lukt niet om in te loggen*

 Controleer nogmaals het wachtwoord. Typ het juiste wachtwoord of klik op de link *'Wachtwoord vergeten?'* op [https://devise.cloud/kwaliteitskaderspoedzorg/.](https://devise.cloud/kwaliteitskaderspoedzorg/) Na het invullen van uw e-mailadres ontvangt u een bericht met aanwijzing om een nieuw wachtwoord in te stellen.

Let op: U kunt niet meer via de link van het welkomstbericht opnieuw inloggen of een nieuw wachtwoord aanmaken.

## <span id="page-18-0"></span>**7. Disclaimer**

- 1. In deze disclaimer wordt verstaan onder:
	- o eigenaar: LNAZ, de eigenaar van de website;
	- o gebruik(en): alle denkbare handelingen;
	- o u: de geautoriseerde gebruiker (bezoeker) van de website;
	- o de content: alle in de website aanwezige inhoud;
- 2. Deze disclaimer is van toepassing op de website die u thans bekijkt. Door de website te gebruiken stemt u in met deze disclaimer.
- 3. De content is door de eigenaar met de grootst mogelijke zorg samengesteld, doch, LNAZ aanvaardt geen enkele aansprakelijkheid voor schade op welke manier dan ook ontstaan door gebruik, onvolledigheid of onjuistheid van de aangeboden informatie op deze website;
- 4. LNAZ spant zich in om deze webpagina zo veel mogelijk beschikbaar te stellen, zij aanvaardt geen enkele aansprakelijkheid voor eventuele gevolgen van (tijdelijke) niet-beschikbaarheid.
- 5. LNAZ is niet verantwoordelijk voor content op de aan deze website gekoppelde bestanden en/of websites waarnaar wordt verwezen.
- 6. Ongeautoriseerd of oneigenlijk gebruik van de content of delen daarvan maken inbreuk op intellectuele rechten;
- 7. De informatie en het materiaal van de webapplicatie Kwaliteitskader Spoedzorgketen mag u gebruiken, downloaden, kopiëren en vrij verspreiden, maar niet voor commerciële doeleinden. Zorg daarbij wel altijd voor bronvermelding [\(www.kwaliteitskaderspoedzorgketen.nl\).](http://www.kwaliteitskaderspoedzorgketen.nl/)